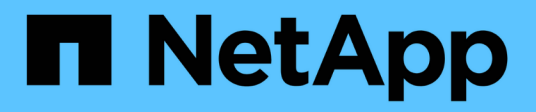

### **Activación de la instalación de syslog**

OnCommand Insight

NetApp April 01, 2024

This PDF was generated from https://docs.netapp.com/es-es/oncommand-insight/config-admin/insightsyslog-contents.html on April 01, 2024. Always check docs.netapp.com for the latest.

# Tabla de contenidos

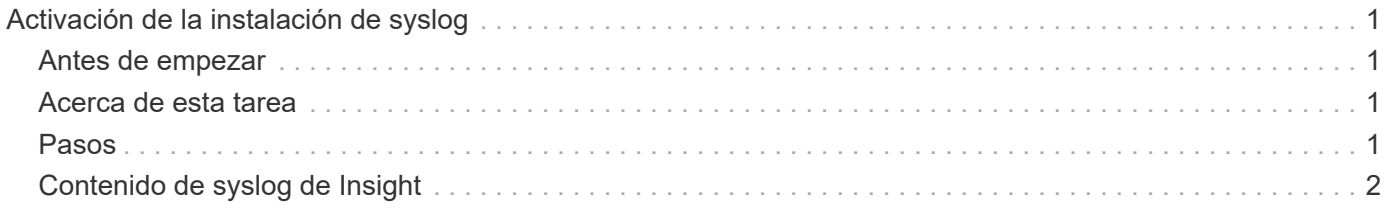

# <span id="page-2-0"></span>**Activación de la instalación de syslog**

Puede identificar una ubicación para el registro de los incumplimientos y las alertas de rendimiento de OnCommand Insight, así como mensajes de auditoría, y activar el proceso de registro.

## <span id="page-2-1"></span>**Antes de empezar**

- Debe tener la dirección IP del servidor en el que almacenar el registro del sistema.
- Debe conocer el nivel de instalación que corresponde al tipo de programa que está registrando el mensaje, como LOCAL1 o USUARIO.

## <span id="page-2-2"></span>**Acerca de esta tarea**

Syslog incluye los siguientes tipos de información:

- Mensajes de infracción
- Alertas de rendimiento
- De manera opcional, los mensajes del registro de auditoría

Las siguientes unidades se usan en el syslog:

- Métricas de utilización: Porcentaje
- Métricas de tráfico: MB
- Velocidad de tráfico: MB/s

### <span id="page-2-3"></span>**Pasos**

- 1. En la barra de herramientas Insight, haga clic en **Admin** y seleccione **Notificaciones**.
- 2. Desplácese hasta la sección **Syslog** de la página.
- 3. Active la casilla de verificación **Activar syslog**.
- 4. Si lo desea, active la casilla de verificación **Enviar auditoría**. Se enviarán nuevos mensajes de registro de auditoría a syslog además de mostrarse en la página de auditoría. Tenga en cuenta que los mensajes de registro de auditoría que ya son existentes no se enviarán a syslog; solo se enviarán los mensajes de registro recién generados.
- 5. En el campo **servidor**, introduzca la dirección IP del servidor de registro.

Puede especificar un puerto personalizado anexándolo después de dos puntos al final de la IP del servidor (por ejemplo, Server:Port). Si no se especifica el puerto, se utiliza el puerto de syslog predeterminado de 514.

- 6. En el campo **Facility**, seleccione el nivel de instalación que corresponda al tipo de programa que está registrando el mensaje.
- 7. Haga clic en **Guardar**.

## <span id="page-3-0"></span>**Contenido de syslog de Insight**

Puede habilitar un syslog en un servidor para recopilar mensajes de alerta de rendimiento y violación de Insight que incluyan datos de utilización y tráfico.

#### **Tipos de mensaje**

Insight syslog enumera tres tipos de mensajes:

- Infracciones de la ruta DE SAN
- Violaciones generales
- Alertas de rendimiento

#### **Datos proporcionados**

Las descripciones de infracción incluyen los elementos implicados, el tiempo del evento y la gravedad o prioridad relativa de la infracción.

Las alertas de rendimiento incluyen los siguientes datos:

- Porcentajes de utilización
- Tipos de tráfico
- Velocidad de tráfico medida en MB

#### **Información de copyright**

Copyright © 2024 NetApp, Inc. Todos los derechos reservados. Imprimido en EE. UU. No se puede reproducir este documento protegido por copyright ni parte del mismo de ninguna forma ni por ningún medio (gráfico, electrónico o mecánico, incluidas fotocopias, grabaciones o almacenamiento en un sistema de recuperación electrónico) sin la autorización previa y por escrito del propietario del copyright.

El software derivado del material de NetApp con copyright está sujeto a la siguiente licencia y exención de responsabilidad:

ESTE SOFTWARE LO PROPORCIONA NETAPP «TAL CUAL» Y SIN NINGUNA GARANTÍA EXPRESA O IMPLÍCITA, INCLUYENDO, SIN LIMITAR, LAS GARANTÍAS IMPLÍCITAS DE COMERCIALIZACIÓN O IDONEIDAD PARA UN FIN CONCRETO, CUYA RESPONSABILIDAD QUEDA EXIMIDA POR EL PRESENTE DOCUMENTO. EN NINGÚN CASO NETAPP SERÁ RESPONSABLE DE NINGÚN DAÑO DIRECTO, INDIRECTO, ESPECIAL, EJEMPLAR O RESULTANTE (INCLUYENDO, ENTRE OTROS, LA OBTENCIÓN DE BIENES O SERVICIOS SUSTITUTIVOS, PÉRDIDA DE USO, DE DATOS O DE BENEFICIOS, O INTERRUPCIÓN DE LA ACTIVIDAD EMPRESARIAL) CUALQUIERA SEA EL MODO EN EL QUE SE PRODUJERON Y LA TEORÍA DE RESPONSABILIDAD QUE SE APLIQUE, YA SEA EN CONTRATO, RESPONSABILIDAD OBJETIVA O AGRAVIO (INCLUIDA LA NEGLIGENCIA U OTRO TIPO), QUE SURJAN DE ALGÚN MODO DEL USO DE ESTE SOFTWARE, INCLUSO SI HUBIEREN SIDO ADVERTIDOS DE LA POSIBILIDAD DE TALES DAÑOS.

NetApp se reserva el derecho de modificar cualquiera de los productos aquí descritos en cualquier momento y sin aviso previo. NetApp no asume ningún tipo de responsabilidad que surja del uso de los productos aquí descritos, excepto aquello expresamente acordado por escrito por parte de NetApp. El uso o adquisición de este producto no lleva implícita ninguna licencia con derechos de patente, de marcas comerciales o cualquier otro derecho de propiedad intelectual de NetApp.

Es posible que el producto que se describe en este manual esté protegido por una o más patentes de EE. UU., patentes extranjeras o solicitudes pendientes.

LEYENDA DE DERECHOS LIMITADOS: el uso, la copia o la divulgación por parte del gobierno están sujetos a las restricciones establecidas en el subpárrafo (b)(3) de los derechos de datos técnicos y productos no comerciales de DFARS 252.227-7013 (FEB de 2014) y FAR 52.227-19 (DIC de 2007).

Los datos aquí contenidos pertenecen a un producto comercial o servicio comercial (como se define en FAR 2.101) y son propiedad de NetApp, Inc. Todos los datos técnicos y el software informático de NetApp que se proporcionan en este Acuerdo tienen una naturaleza comercial y se han desarrollado exclusivamente con fondos privados. El Gobierno de EE. UU. tiene una licencia limitada, irrevocable, no exclusiva, no transferible, no sublicenciable y de alcance mundial para utilizar los Datos en relación con el contrato del Gobierno de los Estados Unidos bajo el cual se proporcionaron los Datos. Excepto que aquí se disponga lo contrario, los Datos no se pueden utilizar, desvelar, reproducir, modificar, interpretar o mostrar sin la previa aprobación por escrito de NetApp, Inc. Los derechos de licencia del Gobierno de los Estados Unidos de América y su Departamento de Defensa se limitan a los derechos identificados en la cláusula 252.227-7015(b) de la sección DFARS (FEB de 2014).

#### **Información de la marca comercial**

NETAPP, el logotipo de NETAPP y las marcas que constan en <http://www.netapp.com/TM>son marcas comerciales de NetApp, Inc. El resto de nombres de empresa y de producto pueden ser marcas comerciales de sus respectivos propietarios.